# 高大連携の LEGO プログラミング講座を支援する

統合教材における計画と演習のフェーズの機能

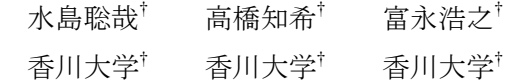

#### **1.** はじめに

近年,高大連携の一環として,高校への出前 講座や大学での体験授業が盛んに実施されてい る.高校生にとっては,大学での授業や研究に 関心を高め,進路選択のきっかけとなる重要な 機会となっている.大学理工系との連携におい て,JST(独立行政法人 科学技術振興機構)による SPP(サイエンス・パートナーシップ・プログラ ム)や SSH(スーパー・サイエンス・ハイスクー ル)の認定を受けた高校では,より体系的な取組 みも行われている.

これまでの実践結果を踏まえ,効果的な演習 方法への改善,自学自習できるオンライン教材 の構築などを進めている.先行研究では、演習 支援の LegoWiki ページを構築して、実際の教育 実践の結果を分析した[1]. また、遠隔での自主 学習を想定し, LegoWiki に掲載するマルチメデ ィアやシミュレーションのコンテンツを試作し た.これらを統合化する教材 LegoSim(図 1)を開 発し、実用を目指す[2].

先行研究では,教授側の作成フェーズの実装 を行った.本研究では, 受講側として,事前講 義での予習フェーズと,本番演習での計画・試 行·演習の各フェーズの開発を進めている.対 象とするゲーム課題は,図形模走,黒線追跡, 領域掃過の3課題とする. 現在は、主に図形模走 に対して、実際の教材を構築している.

#### **2. LEGO** プログラミング講座の本番演習

本演習の教材には,LEGO 社と MIT が開発し た教育玩具 LEGO Mindstorms を用いる. LEGO 講座は,事前講義,本番演習,事後総括の 3 回に 分けて行う. 本番演習は、4~6 人のグループ単 位で行う(図 2左). まず, LegoWiki で, ゲームフ ィールドの図解やビデオなどのマルチメディア 教材を提示しながら,10 分程度で技術要素の解 説を行う. 次に、応用課題の部分演習となる数 問の基本練習に取り組む.基本練習は,中間目 標として幾つかの設問に分かれる.これにより, ロボットの振舞いを理解し,ゲームの任務要素 を攻略する.規定ロボットと PC は 2 台ずつ用意 し、グループ内で2つのユニットを作り、並行し て進める.ユニット内では,PC でのプログラミ ング,ロボットの試走の記録などを分担する (図 2 左).進捗状況は,作業シート(計画・設 計・実験)に記入する. 応用課題では、グルー プで協力して取り組み,実技認定を受けて合格 となる.

#### **3.** 計画フェーズの機能と評価

計画フェーズでは,ゲームフィールド上の記 入欄と計画シートを融合し、図に書き込めるよ うにする(図 3).図形模走では,攻略法を記入 する欄を走行区間ごとに区切り,部分ごとに分 けて考えることを意識させる.コース上の走行 区間をクリックして,その部分の攻略法を記入 するテキストボックスを開く.この内容は,ペ ージ下部の全体の攻略法の一覧に反映される. 攻略法の検討が終わった後,走行区間ごとにそ の部分を作成する担当者と作成するにあたって の作業時間を明記させる. 走行区間ごとに担当 者を決めさせることで,分割してプログラムを 書くということを意識させる.

計画フェーズの試作版を,香川大学の学生 5 人 を対象に試用実験を行った.計画フェーズにつ いては,攻略法の書き方が分からないという意 見が非常に多かった.攻略法の書き方は,「速 度 100 で 2.15 秒の直進で 75cm 進む」のような具 体的な記述を想定していた.そのことを学生に 説明したが,モーターのパワーと進む距離の関 係が分からないので,そんなに詳しくは書けな いという意見が出た.次に、コース上のクリッ クできる部分がどこか分からないので,色を変 えるなどの視覚的な情報がほしいという意見が 集まった.また,メンバ間の分担を決める際に, やる気のある人とない人で,仕事の偏りが発生 する可能性があるとの指摘があった.

改良すべき点として,具体的な記述の参考と なる情報を記載する.例えば,攻略法の書き方 の例,走行制御の出力パラメタと走行パラメタ

Design and Practice Phases in Learning Materials for LEGO Programming as Preliminary Educational Experience for High School Students

<sup>†</sup> Toshiya MIZUSHIMA, Kagawa University

<sup>†</sup> Tomoki TAKAHASHI, Kagawa University

<sup>†</sup> Hiroyuki TOMINAGA, Kagawa University

の関係などである.次に、コース上のクリック できる部分を,文字の色を変えるなどで,視覚 的に分かりやすくする.また,分担の割合を明 示し,大きな偏りがないように促す.

## **4.** 演習フェーズの機能と評価

演習フェーズでは,設計シートと実験シート をオンライン化して統合し,LegoWiki 上で簡単 に記入できるようにする(図 4).1 回の設計に 対する複数の実験を整理しやすいようにする. したがって,計画フェーズで検討した攻略法を 基に、各走行区間の走行パラメタを確定し、実 際に走行させた結果を記載する.タブ形式のメ ニューで,複数の設計シートを切り替えること ができ,複数回の実験を表形式で管理すること ができる. 区間ごとの走行結果に対し、成功な ら OK, 失敗なら NG をラジオボタンで記入する. 実験における失敗箇所にはメモを記入する. こ のメモには、失敗の状況や考えられる原因など を記入する.実験を行った時間を記述する時に は,ボタンをクリックすることで現在の時刻が 自動的に表示される.

演習フェーズの試作版で試用実験を行った. まず、走行区間のどの部分が OK/NG かというこ とが一目で分かりにくいという意見が多かった. 次に,時間の記述を行うボタンの押し間違いや 押し忘れに対応できるようにするために,時間 の記述をユーザ側で書き換えられるようにして ほしいという意見が出た.また、走行区間 1 つず つに OK や NG のチェックを入力するのが面倒な ので,まとめて入力したいという意見が出た.

改良すべき点として、次の3つが挙げられる, 1 つ目は, OK と NG で背景色を変更し, どちら かを一目で区別できるようにする. 2 つ目は、実 験時刻の記述をユーザ側で行えるようにする. この時、現在の時刻を自動で記述するボタンを 設置しておく. 3 つ目は、走行に成功した区間を チェックする時間を短縮するために,複数の区 間をまとめてチェックできる仕組みを構築する.

### **5.** おわりに

高大連携の一環として,LEGO ロボット制御と ゲーム課題を題材とするプログラミング導入の 体験講座を提案している.ゲーム課題の攻略法 を検討させるシミュレーション教材を中心に, これらのコンテンツやオンライン化された作業 シートを連携した統合教材 LegoSim を開発して いる.計画フェーズと演習フェーズを試作し, 評価を行った.

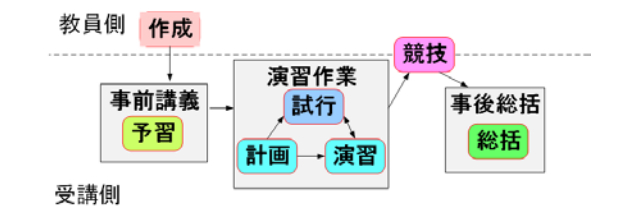

図 1 LegoSim のフェーズの構成

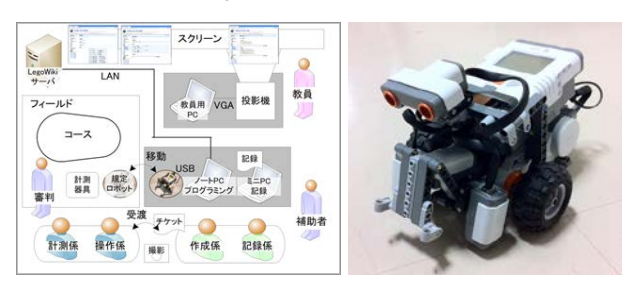

図 2 本番演習の教室配置と規定ロボット

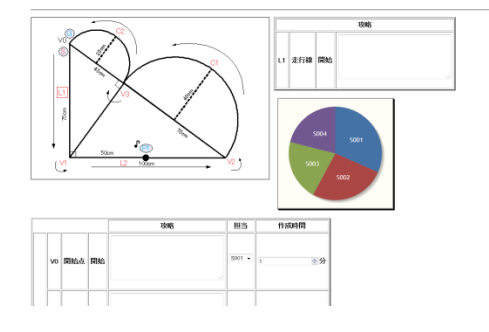

図3計画フェーズの計画シート

安計1 段計2 段計3 段計4 段計5

|                          |         |                                    | 実験                                                      |                                                                  |  |
|--------------------------|---------|------------------------------------|---------------------------------------------------------|------------------------------------------------------------------|--|
| 1921 s<br>時刻<br>担当<br>時間 |         | O1                                 | 02<br>ä<br><b><i>URZEMVEN</i></b><br>$5000 -$<br>P211 w | co.<br>$\overline{a}$<br>桃石岭阳<br>$5000 +$<br>P211 w              |  |
|                          |         | 2014 12:25090 22:25<br>现在确实!       |                                                         |                                                                  |  |
|                          |         | $5000 -$                           |                                                         |                                                                  |  |
|                          |         | P211 w                             |                                                         |                                                                  |  |
|                          | vo 開始   | # OK<br>C:NG<br>选                  | @ OK<br><b>DNG</b><br><b>JAE</b>                        | 400K<br>ONG<br>$31 -$                                            |  |
|                          | 11 清凉   | * OK<br><b>ED NG</b><br>34         | $W$ OK<br><b>DNG</b><br>选                               | <b>IR OK</b><br>C NG<br>$\left( \mathcal{R}_{\mathrm{m}}\right)$ |  |
|                          | V1 9:33 | * OK<br>$\odot$ NG<br><b>XE</b>    | <b>III</b> OK<br><b>ONG</b><br>「天」                      | DOK<br><b>R NO</b><br>$(x_0)$                                    |  |
|                          | 12 高深   | $O$ OK<br># NG<br>2cm行き過ぎた<br>I VE | a OK<br>C.NG<br>决。                                      | Conco<br>$\Box$ OK<br>C NG<br>1,88                               |  |
|                          |         | di cui                             | is out                                                  | on mar                                                           |  |

図 4 演習フェーズの設計シートと実験シート

#### 参考文献

1) 加藤聡, 富永浩之: LEGO ロボットとゲーム課 題を題材とする問題解決型のプログラミング演 習 -LegoWiki によるグループ作業管理と教育実 践−, 情処研報, Vol.2010-CE-103, No.11, pp.1-8 (2010)

2) 水島聡哉, 高橋知希, 富永浩之: 高校生への導入 体験としての LEGO プログラミング演習の支援 − ゲーム課題の攻略法の検討と実習の作業状況の 記録に関する統合教材の機能−, 情処研報, Vol.2014-CE-127, No.5, pp.1-4 (2014)